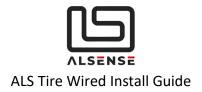

# **ALS Tire Wired**

Install Guide (25.02.2021)

V1.1 – Changed connector to DTM06-4S V1.2 - CAN Protocol Update (from firmware 0.130 onwards)

## www.alsense.eu

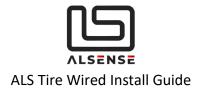

## Table of Contents

| Tire Wired                       | 1                                                                                                    |  |  |
|----------------------------------|----------------------------------------------------------------------------------------------------|--|--|
| www.alsense.eu                   |                                                                                                    |  |  |
| Introduction                     | 3                                                                                                    |  |  |
| Specifications                   | 3                                                                                                    |  |  |
| Physical Installation            | 4                                                                                                    |  |  |
| Electrical Installation          | 8                                                                                                    |  |  |
| 5. Configuration                 |                                                                                                    |  |  |
| 6. CAN Temperature Data Decoding |                                                                                                    |  |  |
| Troubleshooting / FAQ            | 11                                                                                                    |  |  |
| Support                          | 12                                                                                                    |  |  |
| Default CAN Specifications       | 13                                                                                                    |  |  |
| System Configuration             | 13                                                                                                    |  |  |
| System Information               | 14                                                                                                    |  |  |
| Data Reporting                   | 15                                                                                                    |  |  |
|                                  | Alsense.eu<br>Introduction<br>Specifications<br>Physical Installation<br>Electrical Installation<br>Configuration<br>CAN Temperature Data Decoding<br>Troubleshooting / FAQ<br>Support<br>Default CAN Specifications<br>System Configuration<br>System Information |  |  |

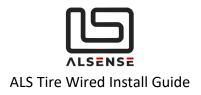

## 1. Introduction

Thank you for purchasing the ALS Tire Wired. The following guide is aimed at providing an overview of the typical install process for both a single sensor as well as for a complete set.

## 2. Specifications

| CAPABILITIES | Number of Channels | 16/8/4/1 (16 default)               |
|--------------|--------------------|-------------------------------------|
|              | Sample Rate        | 1-64Hz (20Hz default)               |
|              | FOV                | 110°                                |
|              | Accuracy           | 1°C                                 |
|              | Emissivity         | 0.01 – 1 (0.75 default)             |
| ELECTRICAL   | Supply Voltage     | 5 – 20V                             |
|              | Supply Current     | 15 mA                               |
| PHYSICAL     | Dimensions         |                                     |
|              | Weight             |                                     |
|              | Protection Rating  | IP66                                |
| CONNECTIVITY | Wiring             | 0.5m unterminated (DTM-4P optional) |
|              | CAN                | 2.0A (11bit identifier)             |
|              | Bit Rate           | 500kbps/1Mbps (500kbps<br>default)  |

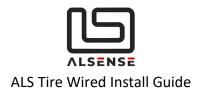

# **3. Physical Installation**

### Before installing the sensor in its final position, please ensure that:

- 1. All the necessary configuration parameters have been set (number of channels and order, emissivity, startup delay time). We can perform these for you if you get in touch with us before shipping or using the 'Notes' field in the checkout process.
- 2. There are provisions for installing the required 120  $\Omega$  CAN bus termination resistors. Please see section '**3. Electrical Installation**' for further details

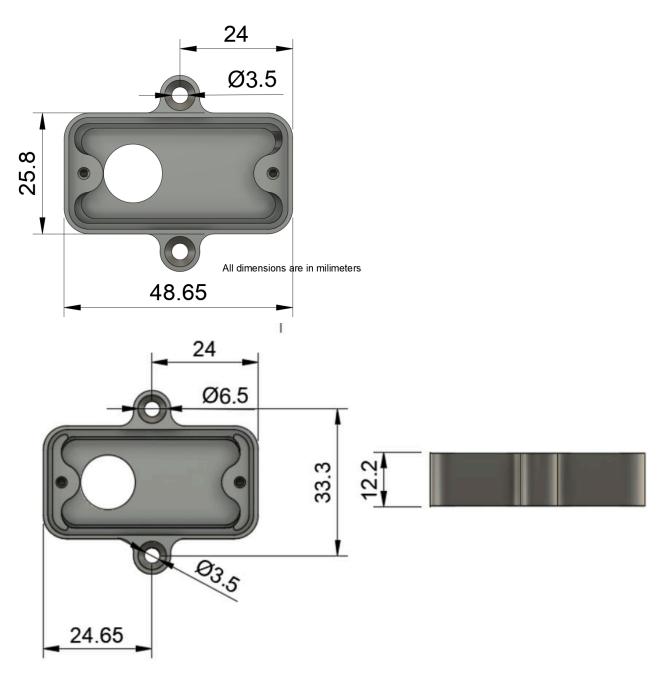

The sensor should be mounted in its final position using the mounting holes situated on the sides of the housing. For temporary installs we've successfully used 3M Dual-Lock tape, but extra care should be employed when using such a solution.

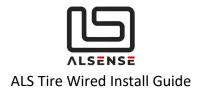

We do recommend placing the sensor on the tire's leading edge (so as to not get hit by debris) and avoiding direct exposure to significant heat sources (i.e. exhausts).

The IR sensor has a horizontal FOV of 110°. As the sensor is placed further away, the maximum width of the tire increases. Please consult the table and the graph below or get in touch if you have any questions. Please consult 'Figure 1' in order to determine how to orient the sensor.

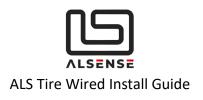

| Maximum Tire Width (mm) | Mounting Distance (mm) |
|-------------------------|------------------------|
| 100                     | 35                     |
| 150                     | 52                     |
| 225                     | 79                     |
| 250                     | 88                     |
| 275                     | 96                     |
| 300                     | 105                    |
| 350                     | 123                    |
| 400                     | 140                    |

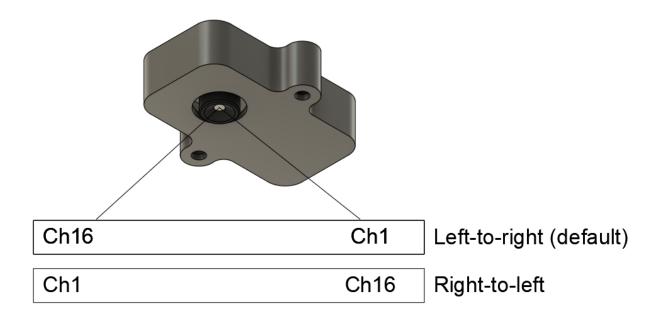

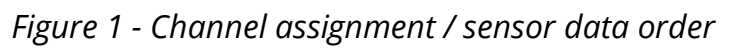

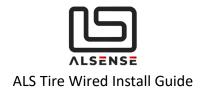

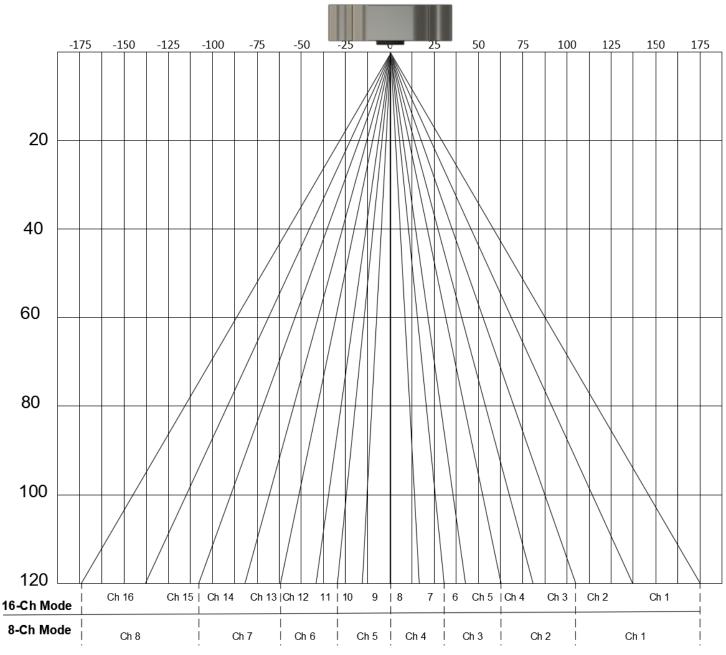

Figure 2 - Visual Representation of channel assignments

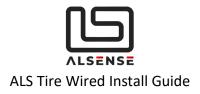

# 4. Electrical Installation

Depending on the option you have ordered, the sensor will come with either an unterminated end or a DTM06-4S connector. The mating connector is **DTM04-4P** 

- a. Unterminated
  - 12V Orange / White
  - GND Green / White
  - CAN Low Blue / White
  - CAN High White
- b. DTM06-4S
  - Pin 1 GND
  - Pin 2 12V
  - Pin 3 CAN Low
  - Pin 4 CAN High

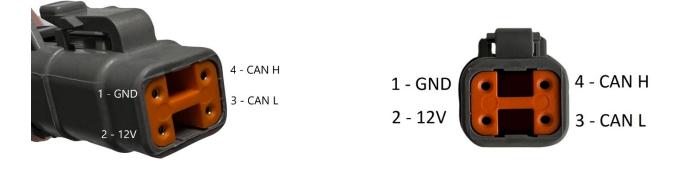

### **CAN Connectivity**

Every CAN bus network requires two 120 Ohm resistors placed at each end, as the diagram below (Rterm = 120 Ohms) shows. If you are not familiar with CAN bus, we recommend that you consult with a professional. Incorrect installation can damage the devices or produce unsatisfactory performance.

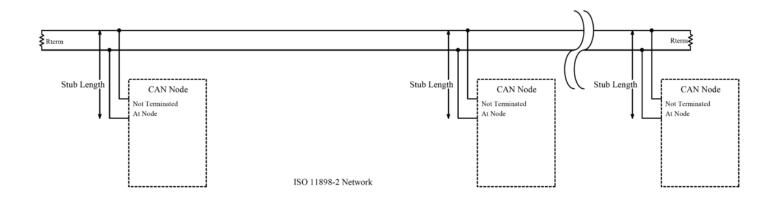

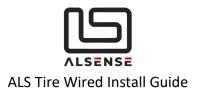

Each ALS Tire Wired sensor has a built-in 120 Ohm resistor that can be activated by soldering a jumper on the board. This can be done by us, before shipping, so please get in touch. We generally recommend installing the resistor externally as it provides more flexibility.

Always use twisted paired cable for CAN Low and CAN High wiring as it greatly improves the signal's tolerance to electrical noise. Also try and keep wiring stubs (cables going from the main CAN bus lines to individual devices) at a minimum. Our sensors come with a 0.5m cable, it's generally ok to have another 0.5m in addition to that.

# 5. Configuration

If you haven't requested a custom configuration for the sensors in your order, the **default** settings are as follows, along with a short description of what their function is:

| Parameter          | Default Value                                                                                                    | Function                                                                                                    |
|--------------------|----------------------------------------------------------------------------------------------------|----------------------------------------------------------------------------------------------------|
| CAN Base ID        | 0x300 (for a one sensor order)<br>– Front Left<br>0x320 – Front Right<br>0x340 – Rear Left<br>0x360 – Rear Right | Base CAN ID for all messages sent from the sensor                                                                                                    |
| Emissivity         | 0.75                                                                                                    | Lowering the emissivity<br>increases the tire temperature.<br>Suggested values depending<br>on mounting distance:<br>• 50mm – 0.86<br>• 150mm – 0.8<br>• 200 – 0.77 |
| Sample Rate        | 20 Hz                                                                                                    | Sampling and reporting rate for the sensor                                                                                                    |
| Number of Channels | 16                                                                                                    | Number of channels used for sampling                                                                                                    |
| Sensor Data Order  | Left to Right<br><b>[Figure 1]</b>                                                                               | Channel numbering direction<br>when looking at the sensor's<br>camera                                                                                               |
| CAN Bit Rate       | 500 kbps                                                                                                    |                                                                                                    |

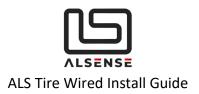

| Initial Configuration Delay | 60 seconds | The delay, in seconds, between<br>the sensor powering up and it<br>starting to send temperature<br>data over CAN. This is when<br>new configuration parameters<br>can be sent. |
|-----------------------------|------------|----------------------------------------------------------------------------------------------------|
|-----------------------------|------------|----------------------------------------------------------------------------------------------------|

Please consult *Appendix A: ALS Tire Wired CAN Protocol* for complete information on the CAN protocol.

#### **Typical Configuration Procedure:**

- 1. Ensure the sensor is powered and with correct CAN connectivity to the device you're using to transmit CAN messages from.
- 2. If you're using a device with CAN sniffing capabilities, please confirm that, after powering the sensor, you're seeing the *SYS\_INFO\_1* CAN (Base CAN ID + 0x08) message come in every 5 seconds during the initial configuration delay.
- 3. Form the configuration message (*CFG\_REQ\_1*) in your CAN transmit tool and, if valid, you'll receive back a response (*CFG\_RSP\_1*) to confirm the new settings. These get applied after a power cycle.

## 6. CAN Temperature Data Decoding

The complete format of temperature data reported by the sensor is described in *Appendix A: ALS Tire Wired CAN Protocol*. The formula to calculate each individual channel is as follows:

Temperature\_Value = (Byte 0 \* 256 + Byte 1) / 10 - 200°C

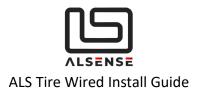

# 7. Troubleshooting / FAQ

### Situation 1: Not getting any data in my CAN dash/logger

- a. Use a multimeter to check that the sensor is getting 12V on its power supply pins.
- b. Double check wiring and make sure your CAN stubs' length is not more than 150cm. Ensure the correct 120 Ohm termination resistors are installed. If possible, simplify the connectivity by wiring the sensor directly to a CAN sniffer.
- c. If your CAN logger/dash allows you to, check that CAN receive count is increasing.
- d. Double-check the configuration parameters on your CAN dash/logger.
  - Baud rate
  - CAN Ids
  - Formulas and byte order

### Situation 2: Can you suggest an USB-CAN configuration tool?

- a. We're working on our configuration tool with a dedicated interface for our products. Please keep in touch if you're interested in purchasing one.
- b. CAN BUS Analyzer Tool (Microchip, APGDT002)
- c. PCAN-USB (requires DB9 wiring adaptor)

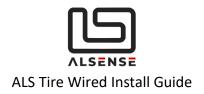

## 8. Support

Please make sure to check the downloads section of our support page as it provides the product's datasheet and configuration files for the most common CAN dashboards/loggers. Extra help can be obtained using our built-in ticket support system or directly via phone.

**Downloads**: <u>https://www.alsense.eu/downloads/</u> **Support Tickets**: <u>https://alsense.eu/osticket/</u> or email <u>help@alsense.eu</u> **Phone**: +40 372 916 373

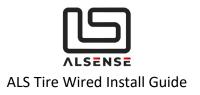

## **Appendix A: ALS Tire Wired CAN Protocol**

#### V1.0

Updated 12.01.2020

## A. Default CAN Specifications

- 1. Base Id
  - FL 0x300
  - FR 0x320
  - RL 0x340
  - RR 0x360
- 2. Baud Rate: 500kbps

## B. System Configuration

Name: CFG\_REQ\_1 Direction: To Device CAN Id: <Base Id>

| Byte | Name                                        | Formula                       | Description                                                                            |
|------|---------------------------------------------|-------------------------------|----------------------------------------------------------------------------------------|
| 0    | New Base ld MSB                             |                               | New Base ID for CAN messages. Requires a power cycle.                                  |
| 1    | New Base ld LSB                             |                               | I.e. 0x310 would be:<br>Byte 0 - 0x03<br>Byte 1 - 0x10                                 |
| 2    | Emissivity                                  | = Value /<br>100              | I.e. setting to 75 is 0.75                                                             |
| 3    | Sample Rate                                 | = Value                       | 1 - 64 Hz (Values outside this range are replaced with the closest valid one)          |
| 4    | Sensor Data Order                           | = Value                       | 0 - temperatures are output right to left<br>1 - temperatures are output left to right |
| 5    | Initial Configuration<br>Duration (seconds) | = Value                       | Duration for the "Initial Configuration" phase. In seconds. Minimum value is 10s.      |
| 6    | CAN Baud Rate                               | = 0 -<br>500kpbs<br>1 - 1Mbps | Any value different than '0' or '1' will make the system default to 500kbps.           |
| 7    | Number of Channels                          | = Value                       | 1/4/8/16 (Invalid values are replaced with '4')                                        |

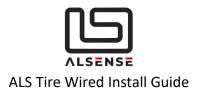

#### **Direction:** From Device **CAN Id**: <Old Base Id> + 0x01

| Byte | Name                                        | Formula                       | Description                                                                                          |
|------|---------------------------------------------|-------------------------------|----------------------------------------------------------------------------------------------------|
| 0    | New Base Id MSB                             |                               | New Base ID for CAN messages. Requires a power cycle.                                                |
| 1    | New Base ld LSB                             |                               | I.e. 0x310 would be:<br>Byte 0 - 0x03<br>Byte 1 - 0x10<br><b>0xFF &amp; 0xFF for default address</b> |
| 2    | Emissivity                                  | = Value /<br>100              | I.e., setting to 75 is 0.75                                                                          |
| 3    | Sample Rate                                 | = Value                       | 1 - 64 Hz (Values outside this range get truncated to the closest valid one)                         |
| 4    | Sensor Data Order                           | = Value                       | 0 - temperatures are output right to left<br>1 - temperatures are output left to right               |
| 5    | Initial Configuration<br>Duration (seconds) | = Value                       | Duration for the "Initial Configuration" phase. In seconds. Minimum value is 10s.                    |
| 6    | CAN Baud Rate                               | = 0 -<br>500kpbs<br>1 - 1Mbps | Any value different than '0' or '1' will make the system default to 500kbps.                         |
| 7    | Number of Channels                          | = Value                       | 1/4/8/16 (Invalid values are replaced with '16')                                                     |

The device echoes back the settings sent in the first message. <Base Id> is still the one previous to the change. New settings are applied after a power cycle.

#### C. System Information

SYS\_INFO\_1 is sent until the "Initial Configuration" period expires.

Name: SYS\_INFO\_1 Direction: From Device CAN Id: <Base Id> + 0x08 Time Interval: Every 5s

| Byte | Name     | Formula | Description |
|------|----------|---------|-------------|
| 0    | FW Major |         |             |

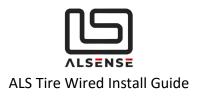

| 1 | FW Minor                                 |                  |                                                                                        |
|---|------------------------------------------|------------------|----------------------------------------------------------------------------------------|
| 2 | Emissivity                               | = Value /<br>100 | I.e. setting to 75 is 0.75                                                             |
| 3 | Sample Rate                              | = Value          | 1 - 64 Hz (Values outside this range get truncated to the closest valid one)           |
| 4 | Initial Configuration Duration (seconds) | = Value          | Number of seconds to allow at startup for configuration.                               |
| 5 | Sensor Data Order                        | = Value          | 0 - temperatures are output right to left<br>1 - temperatures are output left to right |
| 6 | Num Chans                                | = Value          |                                                                                        |
| 7 | Reserved                                 |                  |                                                                                        |

### D. Data Reporting

After the <Initial Configuration Delay> expires, the following messages will be sent over CAN (depending on the configured number of channels)

1 x DATA\_TEMPS\_1 (Temperature Channels 0 - 3)

**1 x DATA\_TEMPS\_2** (Temperature Channels 4 - 7)

1 x DATA\_TEMPS\_3 (Temperature Channels 8 - 11)

1 x DATA\_TEMPS\_4 (Temperature Channels 12 - 15)

**1 x DATA\_SUMMARY** (Sensor Information and Ambient Temperature)

#### Name: DATA\_TEMPS\_1

Direction: From Device

CAN Id: <Base Id> + 0x10

Time Interval: Depending on <Sample Rate>

| Byte | Name          | Formula                       | Description                                                                                                    |
|------|---------------|-------------------------------|----------------------------------------------------------------------------------------------------|
| 0    | Chan 0<br>MSB | = (Temp. Value +<br>200) * 10 | The temperature reading is offset by $200^{*}$ C and then multiplied by 10. This gives a usable reporting range of: |
| 1    | Chan 0<br>LSB |                               | -200 *C -> 6300* C with 0.1 *C per bit.<br>I.e. 88.9*C => 2889                                                      |
| 2    | Chan 1<br>MSB |                               | MSB: 0x0B<br>LSB: 0x49                                                                                              |
| 3    | Chan 1<br>LSB |                               |                                                                                                    |
| 4    | Chan 2<br>MSB |                               |                                                                                                    |
| 5    | Chan 2<br>LSB |                               |                                                                                                    |

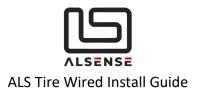

| 6 | Chan 3<br>MSB |  |
|---|---------------|--|
|   | Chan 3<br>LSB |  |

#### Name: DATA\_TEMPS\_2 Direction: From Device

Direction: From Device CAN Id: <Base Id> + 0x11 Time Interval: Depending on <Sample Rate>

| Byte | Name          | Formula                 | Description                                                                                                    |
|------|---------------|-------------------------|----------------------------------------------------------------------------------------------------|
| 0    | Chan 4<br>MSB | = (Value + 200)<br>* 10 | The temperature reading is offset by 200* C and then multiplied by 10.<br>This gives a usable reporting range of:<br>$200 \times C > 6200 \times C$ with 0.1 $\times C$ per bit |
| 1    | Chan 4<br>LSB |                         | -200 *C -> 6300* C with 0.1 *C per bit.<br>I.e. 88.9*C => 2889                                                                                                    |
| 2    | Chan 5<br>MSB |                         | MSB: 0x0B<br>LSB: 0x49                                                                                                    |
| 3    | Chan 5<br>LSB |                         |                                                                                                    |
| 4    | Chan 6<br>MSB |                         |                                                                                                    |
| 5    | Chan 6<br>LSB |                         |                                                                                                    |
| 6    | Chan 7<br>MSB |                         |                                                                                                    |
| 7    | Chan 7<br>LSB |                         |                                                                                                    |

#### Name: DATA\_TEMPS\_3 Direction: From Device

**Direction:** From Device **CAN Id**: <Base Id> + 0x12 **Time Interval:** Depending on <Sample Rate>

| Byte | Name          | Formula                 | Description                                                                                                    |
|------|---------------|-------------------------|----------------------------------------------------------------------------------------------------|
| 0    | Chan 8<br>MSB | = (Value + 200)<br>* 10 | The temperature reading is offset by 200* C and then multiplied by 10.<br>This gives a usable reporting range of:<br>-200 *C -> 6300* C with 0.1 *C per bit.<br>I.e. 88.9*C => 2889<br>MSB: 0x0B<br>LSB: 0x49 |
| 1    | Chan 8<br>LSB |                         |                                                                                                    |
| 2    | Chan 9<br>MSB |                         |                                                                                                    |
| 3    | Chan 9<br>LSB |                         |                                                                                                    |

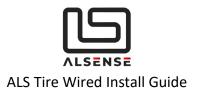

| 4 | Chan 10<br>MSB |  |
|---|----------------|--|
| 5 | Chan 10<br>LSB |  |
| 6 | Chan 11<br>MSB |  |
| 7 | Chan 11<br>LSB |  |

#### Name: DATA\_TEMPS\_4

Direction: From Device CAN Id: <Base Id> + 0x13 Time Interval: Depending on <Sample Rate>

| Byte | Name           | Formula                 | Description                                                    |
|------|----------------|-------------------------|----------------------------------------------------------------|
| 0    | Chan 12<br>MSB | = (Value + 200)<br>* 10 | This gives a usable reporting range of:                        |
| 1    | Chan 12<br>LSB |                         | -200 *C -> 6300* C with 0.1 *C per bit.<br>I.e. 88.9*C => 2889 |
| 2    | Chan 13<br>MSB |                         | MSB: 0x0B<br>LSB: 0x49                                         |
| 3    | Chan 13<br>LSB |                         |                                                                |
| 4    | Chan 14<br>MSB |                         |                                                                |
| 5    | Chan 14<br>LSB |                         |                                                                |
| 6    | Chan 15<br>MSB |                         |                                                                |
| 7    | Chan 15<br>LSB |                         |                                                                |

#### Name: DATA\_SUMMARY

Direction: From Device CAN Id: <Base Id> + 0x14 Time Interval: Every 10s

| Byte | Name     | Formula | Description |
|------|----------|---------|-------------|
| 0    | FW Major |         |             |

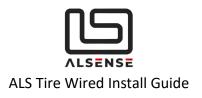

| 1 | FW Minor            |               |                                                                                              |
|---|---------------------|---------------|----------------------------------------------------------------------------------------------|
| 2 | Emissivity          | = Value / 100 | I.e. setting to 75 is 0.75                                                                   |
| 3 | Sample Rate         | = Value       | 1 - 64 Hz (Values outside this range get truncated to the closest valid one)                 |
| 4 | Reserved            | = Value       |                                                                                              |
| 5 | Sensor Data Order   | = Value       | 0 - temperatures are output<br>right to left<br>1 - temperatures are output left<br>to right |
| 6 | Num Chans           | = Value       |                                                                                              |
| 7 | Ambient Temperature | = Value + 100 | Ambient temperature around the sensor                                                        |